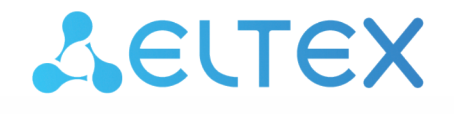

Комплексные решения для построения сетей

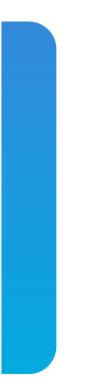

Станционные оптические терминалы **LTP-16N(T)** Приложение к руководству по эксплуатации Настройка и мониторинг OLT по SNMP

Версия ПО 1.4.0

# Содержание

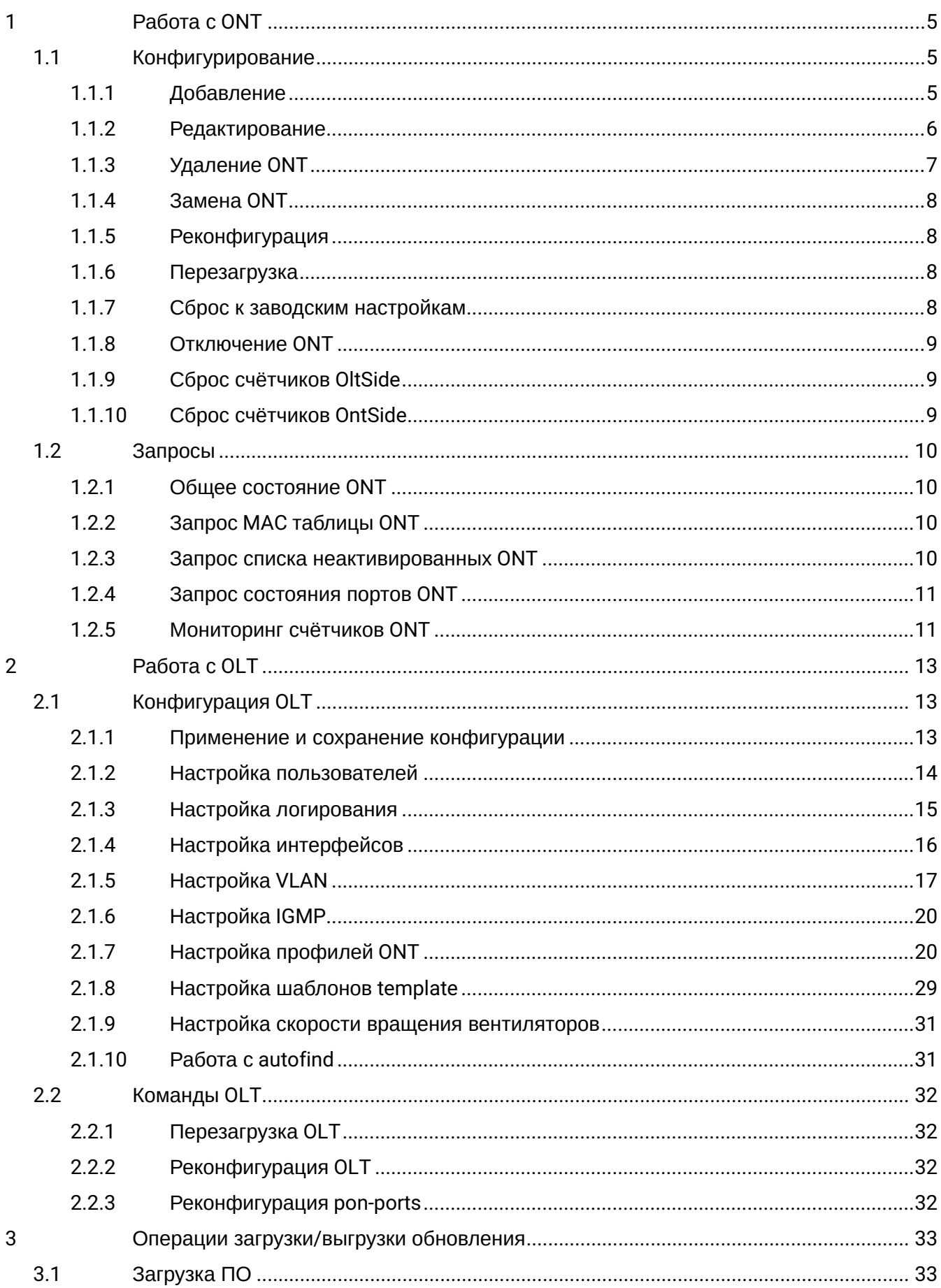

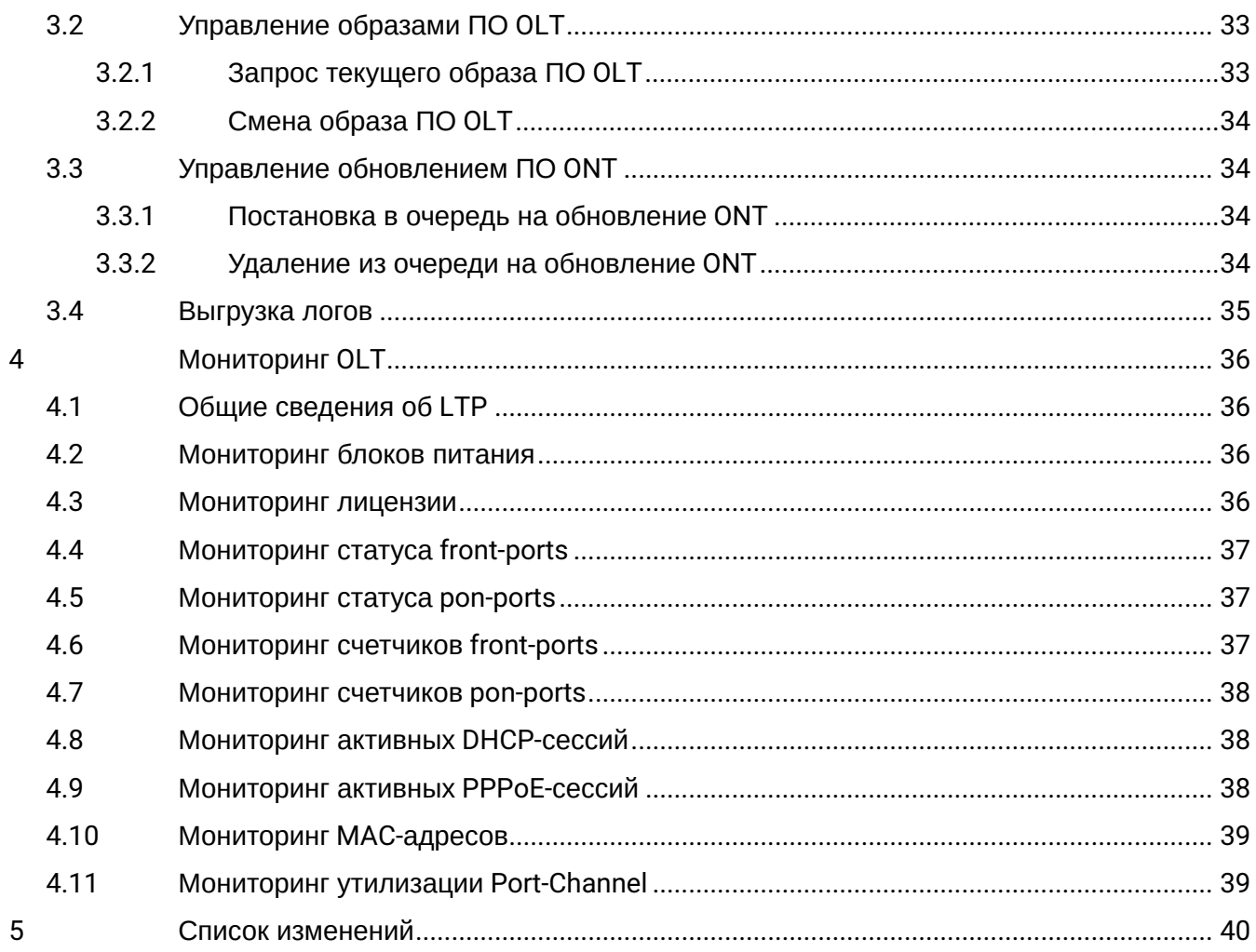

### **Примечания и предупреждения**

- Примечания содержат важную информацию, советы или рекомендации по использованию и настройке устройства.
- Предупреждения информируют пользователя о ситуациях, которые могут нанести вред программно-аппаратному комплексу, привести к некорректной работе системы или потере данных.

# <span id="page-4-0"></span>1 Pañota c ONT

**4** Соответствие имен параметров цифровым OID приведено в MIB-файлах.

Если в команде присутствует серийный номер ONT, то он указывается в формате AAAAXXXXXXX, где АААА - 4 латинских буквы, XXXXXXXX - 8 НЕХ-символов.

### Примеры:

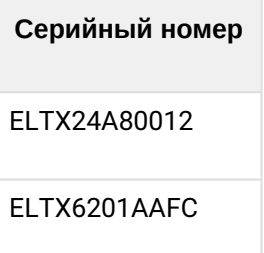

Профили для ONT назначаются заданием индекса профиля на соответствующий OID-конфигурации ОNT. Узнать индекс профиля по его имени можно в таблицах следующих профилей:

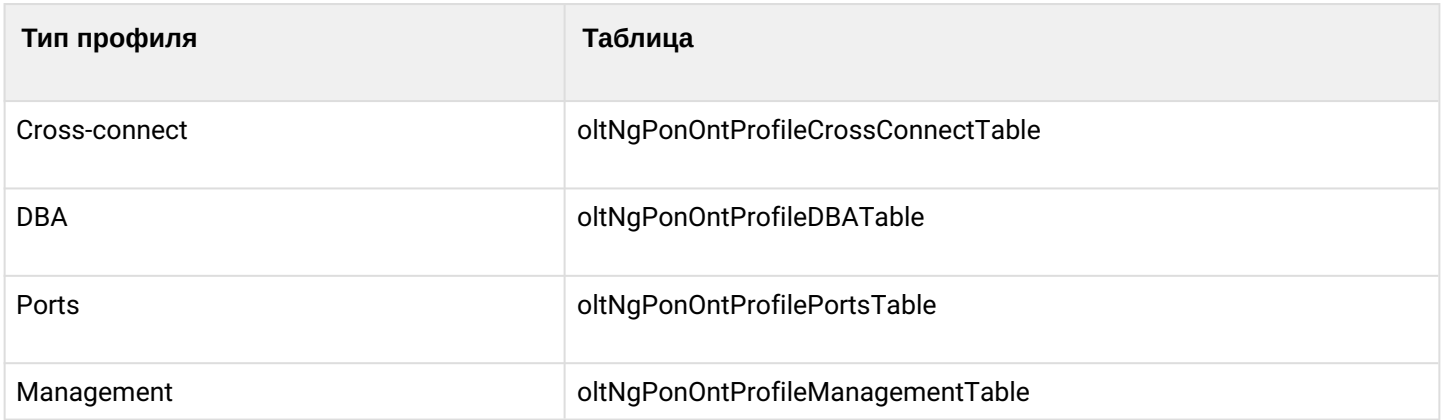

Если в конфигурации ONT допускается не указывать профиль, то для установки такого значения вместо индекса профиля передаётся число 0.

# <span id="page-4-1"></span>1.1 Конфигурирование

Конфигурирование ONT производится с помощью таблиц:

- oltNgPonOntConfigTable общие параметры;
- oltNgPonOntServiceTable профили Cross-Connect и DBA.

### <span id="page-4-2"></span>1.1.1 Добавление

В таблицах конфигурирования ОNT используются следующие индексы: <pon\_port>, <ont\_id>.

**А.** При добавлении ОNT необходимо указать дополнительный параметр из конфигурации ОNT, например серийный номер или PON password.

Формат команды:

snmpset -v2c -c <rw\_community> <ipaddr> oltNgPonOntConfigRowStatus.1.<pon\_port>.<ont\_id>i4 oltNgPonOntConfigSerialNumber.1.<pon\_port>.<ont\_id> s <serial> Где:

- $\cdot$  <pon\_port> значение номера PON-порта;
- $\cdot$  < ont\_id> значение ONT ID.

#### Пример:

```
snmpset -v2c -c private 192.168.1.2
oltNgPonOntConfigRowStatus.1.3.8 i 4
oltNgPonOntConfigSerialNumber.1.3.8 s ELTX24A80012
```
Аналог команд из CLI:

```
configure terminal
interface ont 3/8
serial ELTX24A80012
```
Данная команда создаёт ONT 3/8 с серийным номером ELTX24A80012.

### <span id="page-5-0"></span>1.1.2 Редактирование

### 1.1.2.1 Общие параметры ONT

Общие параметры ONT настраиваются с помощью таблицы oltNgPonOntConfigTable.

Формат команды:

### snmpset-v2c-c <rw\_community> <ipaddr> <pparameter\_oid\_1>.1.<pon\_port>.<ont\_id> <par1\_type> <par1\_value>

<parameter\_oid\_2>.1.<pon\_port>.<ont\_id> <par2\_type> <par2\_value>

### <parameter\_oid\_N>.1.<pon\_port>.<ont\_id> <parN\_type> <parN\_value>

Где:

- < parameter\_oid\_N> имена конкретных параметров в MIB;
- <parN\_type> тип значения параметра;
- $\cdot$  <parN\_value> значение параметра.

Пример:

```
snmpset -v2c -c private 192.168.1.2 oltNgPonOntConfigPonPassword.1.3.8 s
"1234567890"
oltNgPonOntConfigProfilePortsID.1.3.8 u 1
oltNgPonOntConfigBroadcastFilter.1.3.8 i 2
oltNgPonOntConfigProfileManagementID.1.3.8 u 1
```
Аналог команд из CLI:

```
configure terminal
interface ont 3/8
password 1234567890
profile ports NAME
profile management NAME
no broadcast-filter
```
Данная команда устанавливает для ONT 3/8 значение password=1234567890, назначает профиль Ports с индексом 1, назначает профиль Management с индексом 1 и отключает Broadcast filter.

#### 1.1.2.2 Профили Cross-Connect и DBA

Профили Cross-Connect и DBA настраиваются с помощью таблицы oltNqPonOntServiceTable. Указывается дополнительный индекс - номер сервиса.

При создании сервиса обязательно требуется указание профилей Cross-connect и DBA.

#### Формат команды:

snmpset -v2c -c <rw\_community> <ipaddr> oltNgPonOntServiceRowStatus.1.<pon\_port>.<ont\_id>.<service>i4 oltNgPonOntServiceProfileCrossConnectID.1.<pon\_port>.<ont\_id>.<service> u <value> oltNgPonOntServiceProfileDBAID.1.<pon\_port>.<ont\_id>.<service> u <value>

Где:

- <service> порядковый номер сервиса;
- $\cdot$  <value> ID профиля согласно таблицам oltNqPonOntProfileCrossConnectTable, oltNqPonOntProfileDBATable.

Пример:

```
snmpset -v2c -c private 192.168.1.2
oltNgPonOntServiceRowStatus.1.3.8.7 i 4
oltNgPonOntServiceProfileCrossConnectID.1.3.8.7 u 1
oltNgPonOntServiceProfileDBAID.1.3.8.7 u 2
```
Аналог команд из CLI:

```
configure terminal
interface ont 3/8
service 7 profile cross-connect NAME
service 7 profile dba NAME
```
Данная команда устанавливает для ONT 3/8 профиль Cross-Connect с индексом 1 и профиль DBA с индексом 2 для сервиса 7.

#### <span id="page-6-0"></span>1.1.3 Удаление ONT

Формат команды:

snmpset -v2c -c <rw\_community> <ipaddr> oltNaPonOntConfiaRowStatus.1.<pon port>.<ont id> i 6

Пример:

```
snmpset -v2c -c private 192.168.1.2
oltNgPonOntConfigRowStatus.1.3.8 i 6
```
Аналог команд из CLI:

configure terminal no interface ont 3/8

Данная команда удаляет конфигурацию ONT 3/8.

### <span id="page-7-0"></span>**1.1.4 Замена ONT**

Замена ONT производится с помощью последовательных команд на удаление и на создание конфигурации с новыми параметрами.

### <span id="page-7-1"></span>**1.1.5 Реконфигурация**

*Формат команды:*

**snmpset -v2c -c <rw\_community> <ipaddr> oltNgPonOntOperationsReconfigure.1.<pon\_port>.<ont\_id> i 1**

*Пример:*

```
snmpset -v2c -c private 192.168.1.2
oltNgPonOntOperationsReconfigure.1.3.8 i 1
```
Аналог команд из CLI:

reconfigure interface ont 3/8

#### <span id="page-7-2"></span>**1.1.6 Перезагрузка**

*Формат команды:*

**snmpset -v2c -c <rw\_community> <ipaddr> oltNgPonOntOperationsReboot.1.<pon\_port>.<ont\_id> i 1**

*Пример:*

```
snmpset -v2c -c private 192.168.1.2
oltNgOPonOntOperationsReboot.1.3.8 i 1
```
Аналог команды из CLI:

send omci reboot interface ont 3/8

#### <span id="page-7-3"></span>**1.1.7 Сброс к заводским настройкам**

*Формат команды:*

**snmpset -v2c -c <rw\_community> <ipaddr> oltNgPonOntOperationsDefault.1.<pon\_port>.<ont\_id> i 1**  *Пример:*

snmpset -v2c -c private 192.168.1.2 oltNgPonOntOperationsDefault.1.3.8 i 1

#### Аналог команды из CLI:

```
send omci default interface ont 3/8
```
#### <span id="page-8-0"></span>**1.1.8 Отключение ONT**

*Формат команды:*

# **snmpset -v2c -c <rw\_community> <ipaddr> oltNgPonOntConfigShutdown.1.<pon\_port>.<ont\_id> i 1** *Пример:*

snmpset -v2c -c private 192.168.1.2 oltNgPonOntConfigShutdown.1.3.8 i 1

Аналог команд из CLI:

configure terminal interface ont 3/8 shutdown

### <span id="page-8-1"></span>**1.1.9 Сброс счётчиков OltSide**

*Формат команды:*

### **snmpset -v2c -c <rw\_community> <ipaddr> oltNgPonOntOperationsClearCountersOltSide. 1.<pon\_port>.<ont\_id> i 1**

*Пример:*

```
snmpset -v2c -c private 192.168.1.144 oltNgPonOntOperationsClearCountersOltSide.1.1.2 i 1
```
Аналог команды из CLI:

```
clear counters interface ont 1/2 olt-side
```
### <span id="page-8-2"></span>**1.1.10 Сброс счётчиков OntSide**

*Формат команды:*

### **snmpset -v2c -c <rw\_community> <ipaddr> oltNgPonOntOperationsClearCountersOntSide. 1.<pon\_port>.<ont\_id> i 1**

*Пример:*

```
snmpset -v2c -c private 192.168.1.144 oltNgPonOntOperationsClearCountersOntSide.1.1.2 i 1
```

```
clear counters interface ont 1/2 ont-side
```
### <span id="page-9-0"></span>**1.2 Запросы**

#### <span id="page-9-1"></span>**1.2.1 Общее состояние ONT**

Параметры состояния ONT можно запросить с помощью таблицы *oltNgPonOntInfoTable*.

*Формат команды:*

#### snmpget -v2c -c <ro\_community> <ipaddr> <parameter\_oid>.1.<pon\_port>.<ont\_id>

*Пример*:

```
snmpget -v2c -c public 192.168.1.2 oltNgPonOntInfoState.1.3.8 oltNgPonOntInfoRSSI.1.3.8
```
Аналог команд из CLI:

```
show interface ont 3/8 state
show interface ont 3/8 rssi
```
Команда запрашивает состояние и RSSI для ONT 3/8.

#### <span id="page-9-2"></span>**1.2.2 Запрос MAC таблицы ONT**

Записи MAC-таблицы ONT можно запросить с помощью таблицы *oltNgPonOntMacTable.*

Формат команды:

 **snmpget -v2c -c <ro\_community> <ipaddr> <parameter\_oid>.1.<pon\_port>.<ont\_id>.<mac\_address\_id>** Где:

• <mac\_address\_id> - порядковый номер MAC-адреса в MAC-таблице ONT.

*Пример*:

```
snmpget -v2c -c public 192.168.10.144 oltNgPonOntMacTableMacAddress.1.1.2.1
```
Аналог команды из CLI:

show mac verbose include interface ont 1/2

Команда запрашивает MAC-адрес на определенном интерфейсе ONT.

### <span id="page-9-3"></span>**1.2.3 Запрос списка неактивированных ONT**

Список неактивированных ONT можно запросить с помощью таблицы *oltNgPonOntUnactivatedTable*. *Формат команды:*

### **snmpwalk -v2c -c <ro\_community> <ipaddr> <parameter\_oid>.1.<pon\_port\_id>**

*Пример*:

snmpwalk -v2c -c public 192.168.10.144 oltNgPonOntUnactivatedSerial.1.1

Аналог команды из CLI:

```
show interface ont 1 unactivated
```
Команда запрашивает список неактивированных ONT на 1 PON-порту.

#### <span id="page-10-0"></span>**1.2.4 Запрос состояния портов ONT**

Состояние портов ONT можно запросить с помощью таблицы *oltNgPonOntPortStateTable*.

*Формат команды:*

snmpwalk -v2c -c <ro\_community> <ipaddr> <parameter\_oid>.1.<pon\_port\_id>.<ONT\_id>.<LAN\_port\_id> *Пример*:

```
snmpwalk -v2c -c public 192.168.10.144 oltNgPonOntPortStateLinkState.1.1.1.1
```
Аналог команды из CLI:

show interface ont 1/1 ports

Команда запрашивает состояние портов ONT.

#### <span id="page-10-1"></span>**1.2.5 Мониторинг счётчиков ONT**

Мониторинг счётчиков ONT осуществляется с помощью oltNgPonOntCounters.

#### *1.2.5.1 Мониторинг счётчиков olt-side*

*oltNgPonOntCountersOltSide*

*Формат команды:*

#### **snmpget -v2c -c <ro\_community> <ipaddr> <parameter\_oid>.1.<pon\_port\_id>.<ont\_id>**

*Пример:*

```
snmpget -v2c -c public 192.168.10.144 oltNgPonOntCountersOltSidePonDriftNegative.1.1.1
```
Аналог команды из CLI:

show interface ont 1/1 counters olt-side pon

### *1.2.5.2 Мониторинг счётчиков ont-side*

*oltNgPonOntCountersOntSide*

*Формат команды:*

snmpget -v2c -c <ro\_community> <ipaddr> <parameter\_oid>.1.<pon\_port\_id>.<ont\_id>.<service\_id>

*Пример:*

```
snmpget -v2c -c public 192.168.10.144 
oltNgPonOntCountersOntSideGemNctpPMDownstreamFinishedIntervals.1.1.1.1
```
Аналог команды из CLI:

show interface ont 1/1 counters ont-side gem-port-nctp-performance-monitoring

# <span id="page-12-0"></span>2 Работа с OLT

# <span id="page-12-1"></span>**2.1 Конфигурация OLT**

### <span id="page-12-2"></span>**2.1.1 Применение и сохранение конфигурации**

Действия с конфигурацией осуществляются с помощью таблицы *oltNgSystemOperationConfigOperations*.

**А** На LTP-16N изменения вносятся в candidate-config. И только после применения конфигурации (commit) заносятся в running-config. То есть, все изменения, внесённые через SNMP на LTP-16N будут видны, так как читаются из candidate-config, но не будут работать до применения конфигурации (commit).

### *2.1.1.1 Применение (commit) конфигурации*

Для записи конфигурации в running-config следует выполнить команду **Commit**.

*Формат команды:*

**snmpset -v2c -c <rw\_community> -t 20 <ipaddr> oltNgSystemOperationConfigOperationsCommit.0 i 1**

*Пример:*

```
snmpset -v2c -c private -t 20 192.168.1.2 oltNgSystemOperationConfigOperationsCommit.0 i 1
```
Аналог команд из CLI:

commit

### *2.1.1.2 Сохранение (save) конфигурации в энергонезависимую память*

Для записи конфигурации в энергонезависимую память следует выполнить команду **Save**.

*Формат команды:*

### **snmpset -v2c -c <rw\_community> -t 20 <ipaddr> oltNgSystemOperationConfigOperationsSave.0 i 1**

*Пример:*

```
snmpset -v2c -c private -t 20 192.168.1.2 oltNgSystemOperationConfigOperationsSave.0 i 1
```
Аналог команды из CLI:

save

#### *2.1.1.3 Отмена (rollback) внесенных изменений в конфигурацию*

Для отмены внесенных изменений в конфигурацию по SNMP следует выполнить команду **Rollback**. *Формат команды:*

**snmpset -v2c -c <rw\_community> -t 20 <ipaddr> oltNgSystemOperationConfigOperationsRollback.0 i 1** *Пример:*

```
snmpset -v2c -c private -t 20 192.168.1.2 oltNgSystemOperationConfigOperationsRollback.0 i 1
```
Аналог команды из CLI:

В текущей версии не реализовано

#### <span id="page-13-0"></span>**2.1.2 Настройка пользователей**

#### *2.1.2.1 Создание пользователей*

Создание и настройка пользователей осуществляется с помощью таблицы *oltNgSystemConfigurationUsersConfigTable*.

*Формат команды:*

**snmpset -v2c -c <rw\_community> <ipaddr> oltNgSystemConfigurationUsersConfigRowStatus.4 i 4 oltNgSystemConfigurationUsersConfigName.4 s <username> oltNgSystemConfigurationUsersConfigPassword.4 s <password> oltNgSystemConfigurationUsersConfigPrivilege.4 u <privilege\_level>**

*Пример:*

```
snmpset -v2c -c private 192.168.1.2 oltNgSystemConfigurationUsersConfigRowStatus.4 i 4 
oltNgSystemConfigurationUsersConfigName.4 s testname 
oltNgSystemConfigurationUsersConfigPassword.4 s 12341234 
oltNgSystemConfigurationUsersConfigPrivilege.4 u 15
```
Аналог команд из CLI:

configure terminal user testname password 12341234 privilege 15

Команда создает пользователя "testname" с паролем "12341234" и уровнем привилегий 15.

#### *2.1.2.2 Удаление пользователей*

Удаление пользователей осуществляется с помощью таблицы *oltNgSystemConfigurationUsersConfigTable*. *Формат команды:*

# **snmpset -v2c -c <rw\_community> <ipaddr> oltNgSystemConfigurationUsersConfigRowStatus.<id> i 6**  *Пример:*

```
snmpset -v2c -c private 192.168.1.2 oltNgSystemConfigurationUsersConfigRowStatus.4 i 6
```
#### Аналог команд из CLI:

```
configure terminal
no user NAME
```
#### <span id="page-14-0"></span>**2.1.3 Настройка логирования**

#### *2.1.3.1 Изменение уровней логирования*

Изменение уровней логирования осуществляется с помощью соответствующих команд из таблицы *oltN g1UStandaloneLogging* для каждого типа.

*Формат команды:*

#### snmpset -v2c -c <rw\_community> <ipaddr> <parameter\_oid>.0 <par1\_type> <par1\_value>

*Пример:*

```
snmpset -v2c -c private 192.168.10.144 oltNg1UStandaloneLoggingCliLoglevel.0 i 4
```
Аналог команды из CLI:

```
LTP-16N(config)(logging)# module cli loglevel info
```
#### *2.1.3.2 Запрос текущего уровня логирования*

Формат команды:

**snmpwalk -v2c -c <ro\_community> <parameter\_oid>.0**

*Пример:*

snmpwalk -v2c -c public 192.168.10.144 oltNg1UStandaloneLoggingCliLoglevel.0

Команда выводит уровень логирования для CLI.

Аналог команды из CLI:

show running-config logging

### <span id="page-15-0"></span>**2.1.4 Настройка интерфейсов**

### *2.1.4.1 Pon-ports*

Настройка interface pon-ports производится с помощью таблицы *oltNgPonPortConfigTable*.

*Формат команды:*

**snmpset -v2c -c <rw\_community> <ipaddr>** oltNgPonPortConfigShutdown.1.<port\_id> i 1/2

*Пример:*

snmpset -v2c -c private 192.168.1.2 oltNgPonPortConfigShutdown.1.1 i 1

Аналог команд из CLI:

```
configure terminal
interface ont 1/2
shutdown
```
Команда отключает interface pon-port 1 в конфигурации.

### *2.1.4.2 Front-ports*

Настройка interface front-ports производится с помощью таблиц *oltNg1UStandaloneFrontPortConfigTable, oltNg1UStandaloneFrontPortConfigAllowedVLANTable .*

*Формат команды:*

**snmpset -v2c -c <rw\_community> <ipaddr> <parameter\_oid\_1>.1.<port\_id> <par1\_type> <par1\_value> <parameter\_oid\_2>.1.<port\_id> <par2\_type> <par2\_value> … <parameter\_oid\_N>.1.<port\_id> <parN\_type> <parN\_value>**

Где:

- <parameter\_oid\_N> имена конкретных параметров в MIB;
- <port\_id> индекс порта;
- <parN\_type> тип значения параметра;
- <parN\_value> значение параметра.

*Пример:*

snmpset -v2c -c private 192.168.1.2 oltNg1UStandaloneFrontPortConfigShutdown.1.8 i 1

Аналог команд из CLI:

```
configure terminal
interface front-port 8
shutdown
```
Команда отключает interface front-port 8 в конфигурации.

Добавление VLAN для интерфейсов осуществляется созданием записей с указанием нужной VLAN в качестве индекса.

*Формат команды:*

## **snmpset -v2c -c <rw\_community> <ipaddr> oltNg1UStandaloneFrontPortConfigAllowedVLANRowStatus.1.<port\_id>.<vlan\_id> i 4**

*Пример:*

snmpset -v2c -c private 192.168.1.2 oltNg1UStandaloneFrontPortConfigAllowedVLANRowStatus. 1.5.156 i 4

Аналог команд из CLI:

```
configure terminal
interface front-port 5
vlan allow 156
```
Команда добавляет VLAN 156 для interface front-port 5.

Удаление VLAN для интерфейсов осуществляется путём выставления значения 6.

*Пример:*

```
snmpset -v2c -c private 192.168.1.2 oltNg1UStandaloneFrontPortConfigAllowedVLANRowStatus.
1.5.156 i 6
```
#### Аналог команд из CLI:

configure terminal interface front-port 5 no vlan allow 156

Команда удаляет VLAN 156 для interface front-port 5.

### <span id="page-16-0"></span>**2.1.5 Настройка VLAN**

Конфигурирование VLAN осуществляется с помощью таблиц:

- *oltNgNetworkVLANSettingsTable* общие параметры VLAN;
- *oltNgNetworkVLANSettingsIGMPTable* параметры IGMP;
- *oltNgNetworkVLANSettingsIGMPSnoopingTable* параметры IGMP Snooping;
- *oltNgNetworkVLANSettingsIGMPSnoopingStaticGroupTable* управление статическими группами.

#### *2.1.5.1 Добавление VLAN*

*Формат команды:*

#### **snmpset -v2c -c <rw\_community> <ipaddr> oltNgNetworkVLANSettingsRowStatus.1.<vlan\_id> i 4**

*Пример:*

```
snmpset -v2c -c private 192.168.1.2 oltNgNetworkVLANSettingsRowStatus.1.156 i 4
```
#### Аналог команд из CLI:

configure terminal vlan 156

Команда создаёт VLAN 156.

#### *2.1.5.2 Редактирование VLAN*

Для любой VLAN есть возможность изменить имя и настройки IGMP по SNMP.

*Формат команды:*

**snmpset -v2c -c <rw\_community> <ipaddr> oltNgNetworkVLANSettingsName.1.<vlan\_id> s "vlan\_name" oltNgNetworkVLANSettingsIGMPQueryInterval.1.<vlan\_id> u <value> oltNgNetworkVLANSettingsIGMPSnoopingEnabled.1.<vlan\_id> i 1/2 oltNgNetworkVLANSettingsIGMPSnoopingQuerierEnabled.1.<vlan\_id> i 1/2 oltNgNetworkVLANSettingsIGMPSnoopingStaticGroupRowStatus.1.<vlan\_id>.4.<group\_ip>.<port\_id> i 4/6**

*Пример:*

```
snmpset -v2c -c private 192.168.1.2 
oltNgNetworkVLANSettingsName.1.156 s "edited_by_snmp"
oltNgNetworkVLANSettingsIGMPQueryInterval.1.156 u 300
oltNgNetworkVLANSettingsIGMPSnoopingEnabled.1.156 i 1
oltNgNetworkVLANSettingsIGMPSnoopingQuerierEnabled.1.156 i 1
oltNgNetworkVLANSettingsIGMPSnoopingStaticGroupRowStatus.1.156.4.225.25.32.185.5 i 4
```
Аналог команд из CLI:

configure terminal vlan 156 name "edited\_by\_snmp" ip igmp snooping enable ip igmp snooping querier enable ip igmp query-interval 300 ip igmp snooping static 225.25.32.185 interface pon-port 5

Команда устанавливает для VLAN 156 имя "edited\_by\_snmp", включает IGMP snooping и IGMP snooping querier, устанавливает IGMPQueryInterval=300, добавляет статическую multicast-группу 225.25.32.185 для interface pon-port 5.

#### *2.1.5.3 Удаление VLAN*

*Формат команды:*

#### snmpset -v2c -c <rw\_community> <ipaddr> oltNgNetworkVLANSettingsRowStatus.1.<vlan\_id> i 6

*Пример:*

snmpset -v2c -c private 192.168.1.2 oltNgNetworkVLANSettingsRowStatus.1.156 i 6

### Аналог команд из CLI:

```
configure terminal
no vlan 156
```
Команда удаляет VLAN 156 из конфигурации.

### *2.1.5.4 Запрос списка VLAN, конфигурации конкретной VLAN*

Для запроса списка VLAN необходимо воспользоваться запросом:

*Формат команды:*

### **snmpwalk -v2c -c <ro\_community> <ipaddr> oltNgNetworkVLANSettingsName.1**

*Пример:*

snmpwalk -v2c -c public 192.168.1.2 oltNgNetworkVLANSettingsName.1

Команда выводит список VLAN.

Получить конфигурацию конкретной VLAN можно с помощью следующего запроса:

*Формат команды:*

**snmpget -v2c -c <ro\_community> <ipaddr> oltNgNetworkVLANSettingsName.1.<vlan\_id> oltNgNetworkVLANSettingsIGMPVersion.1.<vlan\_id> oltNgNetworkVLANSettingsIGMPRobustnessVariable.1.<vlan\_id> oltNgNetworkVLANSettingsIGMPQueryInterval.1.<vlan\_id> oltNgNetworkVLANSettingsIGMPQueryResponseInterval.1.<vlan\_id> oltNgNetworkVLANSettingsIGMPLastMemberQueryInterval.1.<vlan\_id> oltNgNetworkVLANSettingsIGMPSnoopingQuerierEnabled.1.<vlan\_id> oltNgNetworkVLANSettingsIGMPSnoopingQuerierDSCP.1.<vlan\_id> oltNgNetworkVLANSettingsIGMPSnoopingQuerierFastLeaveEnabled.1.<vlan\_id> oltNgNetworkVLANSettingsIGMPSnoopingQuerierIpAddress.1.<vlan\_id> oltNgNetworkVLANSettingsIGMPSnoopingReplaceSourceIpAddress.1.<vlan\_id>**

*Пример:*

```
snmpget -v2c -c public 192.168.1.2 oltNgNetworkVLANSettingsName.1.156
oltNgNetworkVLANSettingsIGMPVersion.1.156
oltNgNetworkVLANSettingsIGMPRobustnessVariable.1.156
oltNgNetworkVLANSettingsIGMPQueryInterval.1.156
oltNgNetworkVLANSettingsIGMPQueryResponseInterval.1.156
oltNgNetworkVLANSettingsIGMPLastMemberQueryInterval.1.156
oltNgNetworkVLANSettingsIGMPSnoopingQuerierEnabled.1.156
oltNgNetworkVLANSettingsIGMPSnoopingQuerierDSCP.1.156
oltNgNetworkVLANSettingsIGMPSnoopingQuerierFastLeaveEnabled.1.156
oltNgNetworkVLANSettingsIGMPSnoopingQuerierIpAddress.1.156
oltNgNetworkVLANSettingsIGMPSnoopingReplaceSourceIpAddress.1.156
```
Аналог команды из CLI:

show running-config vlan 156

Команда выводит конфигурацию VLAN 156.

### <span id="page-19-0"></span>**2.1.6 Настройка IGMP**

### *2.1.6.1 Глобальные настройки включения IGMP Snooping*

Для настройки IGMP используется таблица *oltNgNetworkIGMPSnoopingTable*. OID для настройки глобальных параметров приведены в таблице ниже.

*Формат команды:*

### **snmpset -v2c -c <rw\_community> <ipaddr> oltNgNetworkIGMPSnoopingEnabled.1 i 1/2**

*Пример:*

snmpset -v2c -c private 192.168.1.2 oltNgNetworkIGMPSnoopingEnabled.1 i 1

Аналог команд из CLI:

```
configure terminal
ip igmp snooping enable
```
Команда включает IGMP Snooping.

### *2.1.6.2 Настройка IGMP Snooping, Querier для VLAN*

Данная настройка осуществляется аналогично с разделом "Редактирование VLAN".

### <span id="page-19-1"></span>**2.1.7 Настройка профилей ONT**

### *2.1.7.1 Cross-connect*

Работа с профилями cross-connect осуществляется с помощью таблицы *oltNgPonOntProfileCrossConnectTable*.

### 2.1.7.1.1 Добавление

*Формат команды:*

### **snmpset -v2c -c <rw\_community> <ipaddr> oltNg***PonOnt***ProfileCrossConnectRowStatus.<profile\_index> i 4**

*Пример:*

```
snmpset -v2c -c private 192.168.1.2
oltNgPonOntProfileCrossConnectRowStatus.2 i 4
```
### Аналог команд из CLI:

configure terminal profile cross-connect NAME

Команда добавляет профиль Cross-connect с индексом 2.

### 2.1.7.1.2 Редактирование

### Формат команды:

snmpset -v2c -c <rw\_community> <ipaddr> <parameter\_oid\_1>.<profile\_id> <par1\_type> <par1\_value> <parameter\_oid\_2>.<profile\_id> <par2\_type> <par2\_value>

### <parameter\_oid\_N>.<profile\_id> <parN\_type> <parN\_value>

Где:

- < parameter\_oid\_N> имена конкретных параметров в MIB;
- <profile\_id> индекс профиля;
- $\cdot$  <parN\_type> тип значения параметра;
- $\cdot$  <parN\_value> значение параметра.

Пример:

```
snmpset -v2c -c private 192.168.1.2 oltNgPonOntProfileCrossConnectName.2 s
"edited_by_snmp" oltNgPonOntProfileCrossConnectTrafficModel.2 i 1
oltNgPonOntProfileCrossConnectOntMode.2 i 1
oltNgPonOntProfileCrossConnectBridgeGroup.2 u 5 oltNgPonOntProfileCrossConnectOuterVid.2 u 156
```
Аналог команд из CLI:

```
configure terminal
profile cross-connect edited_by_snmp
ont-mode bridge
bridge group 5
outer vid 156
traffic-model multicast
```
Команда устанавливает для профиля Cross-connect с индексом 2 имя "edited\_by\_snmp", traffic-model multicast, ont mode = bridge, bridge group = 5 u Outer VID 156.

### 2.1.7.1.3 Удаление

Формат команды:

### snmpset -v2c -c <rw community> <ipaddr> oltNgPonOntProfileCrossConnectRowStatus.<profile\_index> i 6

Пример:

snmpset -v2c -c private 192.168.1.2 oltNgPonOntProfileCrossConnectRowStatus.2 i 6

Команда удаляет профиль Cross-connect с индексом 2.

#### 2.1.7.1.4 Запрос списка профилей

#### *Формат команды:*

### **snmpwalk -v2c -c <ro\_community> <ipaddr> oltNgPonOntProfileCrossConnectName**

*Пример:*

snmpwalk -v2c -c public 192.168.1.2 oltNgPonOntProfileCrossConnectName

#### Аналог команд из CLI:

configure terminal no profile cross-connect edited\_by\_snmp

#### 2.1.7.1.5 Настройка QinQ

Настройка tag-mode.

*Формат команды:*

#### **snmpwalk -v2c -c <ro\_community> <ipaddr> oltNgPonOntProfileCrossConnectTagMode**

*Пример:*

```
snmpwalk -v2c -c public 192.168.1.2 oltNgPonOntProfileCrossConnectTagMode.2 i 1
```
#### Аналог команд из CLI:

```
configure terminal
profile cross-connect NAME
tag-mode double-tag
```
### Настройка C-vlan (inner vid)

*Формат команды:*

#### **snmpwalk -v2c -c <ro\_community> <ipaddr> oltNgPonOntProfileCrossConnectInnerVid**

*Пример:*

```
snmpwalk -v2c -c public 192.168.1.2 oltNgPonOntProfileCrossConnectInnerVid.2 i 100
```
Аналог команд из CLI:

configure terminal profile cross-connect NAME inner vid 100

### 2.1.7.2 DBA

Работа с профилями DBA осуществляется с помощью таблицы oltNgPonOntProfileDBATable.

#### 2.1.7.2.1 Добавление

Формат команды:

snmpset -v2c -c <rw community> <ipaddr> oltNgPonOntProfileDBARowStatus.<profile\_index> i 4

Пример:

snmpset -v2c -c private 192.168.1.2 oltNgPonOntProfileDBARowStatus.3 i 4

Аналог команд из CLI:

configure terminal profile dba NAME

Команда добавляет профиль DBA с индексом 3.

#### 2.1.7.2.2 Редактирование

Формат команды:

```
snmpset -v2c -c <rw community> <ipaddr>
<parameter_oid_1>.<profile_id> <par1_type> <par1_value>
<parameter_oid_2>.<profile_id> <par2_type> <par2_value>
```
<parameter\_oid\_N>.<profile\_id> <parN\_type> <parN\_value>

Где:

- <parameter\_oid\_N> имена конкретных параметров в МІВ;
- <profile\_id> индекс профиля;
- <parN\_type> тип значения параметра;
- $\cdot$  <parN\_value> значение параметра.

Пример:

```
snmpset -v2c -c private 192.168.1.2
oltNgPonOntProfileDBAName.3 s "edited by snmp"
oltNgPonOntProfileDBAReportingMode.3 i 2
oltNgPonOntProfileDBABandwidthBesteffort.3 u 269248
```
Аналог команд из CLI:

```
configure terminal
profile dba edited_by_snmp
mode status-reporting
bandwidth besteffort 269248
```
Команда устанавливает для профиля DBA с индексом 3 имя "edited\_by\_snmp", режим status-reporting и besteffort bandwidth 269248.

### 2.1.7.2.3 Удаление

#### *Формат команды:*

### **snmpset -v2c -c <rw\_community> <ipaddr> oltNgPonOntProfileDBARowStatus.<profile\_index> i 6**

*Пример:*

```
snmpset -v2c -c private 192.168.1.2 oltNgPonOntProfileDBARowStatus.3 i 6
```
#### Аналог команд из CLI:

configure terminal no profile dba NAME

Команда удаляет профиль DBA с индексом 3.

2.1.7.2.4 Запрос списка профилей

*Формат команды:*

### **snmpwalk -v2c -c <ro\_community> <ipaddr> oltNgPonOntProfileDBAName**

*Пример:*

snmpwalk -v2c -c public 192.168.1.2 oltNgPonOntProfileDBAName

Аналог команд из CLI:

show profile dba

### *2.1.7.3 Ports*

Работа с профилями Ports осуществляется с помощью таблиц:

- *oltNgPonOntProfilePortsTable* общие параметры профиля;
- *oltNgPonOntProfilePortsUNIPortTable* UNI-порты.
- *oltNgPonOntProfilePortsDynamicEntryTable* диапазон multicast-групп.

### 2.1.7.3.1 Добавление

*Формат команды:*

**snmpset -v2c -c <rw\_community> <ipaddr> oltNgPonOntProfilePortsRowStatus.<profile\_index> i 4**

*Пример:*

snmpset -v2c -c private 192.168.1.2 oltNgPonOntProfilePortsRowStatus.4 i 4

Аналог команд из CLI:

configure terminal profile ports NAME

Команда добавляет профиль Ports с индексом 4.

### 2.1.7.3.2 Редактирование

Общие параметры:

Формат команды:

```
snmpset -v2c -c <rw_community> <ipaddr> <parameter_oid_1>.<profile_id>
<par1_type> <par1_value> <parameter_oid_2>.<profile_id> <par2_type>
<par2_value> ... <parameter_oid_N>.<profile_id>
<parN_type> <parN_value>
```
Где:

- <parameter\_oid\_N> имена конкретных параметров в МІВ;
- <profile\_id> индекс профиля;
- <parN\_type> тип значения параметра;
- $\cdot$  <parN\_value> значение параметра.

Пример:

```
snmpset -v2c -c private 192.168.1.2 oltNgPonOntProfilePortsName.4 s
"edited_by_snmp" oltNgPonOntProfilePortsIGMPVersion.4 i 2
oltNgPonOntProfilePortsIGMPQueryInterval.4 u 120
oltNgPonOntProfilePortsVeipMulticast.4 i 1
oltNgPonOntProfilePortsVeipIgmpDownstreamPriority.4 u 0
oltNgPonOntProfilePortsVeipIgmpDownstreamVid.4 u 10
oltNgPonOntProfilePortsVeipIgmpDownstreamTagControl.4 i 2
```
Аналог команд из CLI:

```
configure terminal
profile ports edited_by_snmp
igmp version 2
igmp query interval 120
veip multicast enable
veip igmp downstream priority 0
veip igmp downstream vid 10
veip igmp downstream tag-control add-tag
```
Команда устанавливает для профиля Ports с индексом 4 имя "edited\_by\_snmp", использование IGMP v2, значение IGMP query interval 120, включает veip multicast, приоритет для igmp downstream трафика 0, vid 10 для jamp downstream трафика и добавляет метку для jamp downstream трафика.

Параметры UNI-портов:

В дополнение к индексу профиля указывается индекс LAN-порта ONT (1-4).

*Пример:*

```
snmpset -v2c -c private 192.168.1.2 oltNgPonOntProfilePortsUniPortMulticast.4.1 i 1
oltNgPonOntProfilePortsUniPortBridgeGroup.4.1 u 70
oltNgPonOntProfilePortsUniPortIgmpUpstreamPriority.4.1 u 0
oltNgPonOntProfilePortsUniPortIgmpUpstreamVid.4.1 u 20
oltNgPonOntProfilePortsUniPortIgmpUpstreamTagControl.4.1 i 2
```
Аналог команд из CLI:

```
configure terminal
profile cross-connect edited_by_snmp
port 1 bridge group 100
port 1 multicast enable
port 1 upstream priority 0
port 1 upstream vid 20
port 1 upstream tag-control replace-vid
```
Команда устанавливает bridge group = 100 для профиля Ports с индексом 4 и индексом 1 порта ONT, включает multicast, приоритет для igmp upstream-трафика 0, vid 20 для igmp upstream-трафика и подменяет метку для igmp upstream-трафика.

2.1.7.3.3 Удаление

*Формат команды:*

**snmpset -v2c -c <rw\_community> <ipaddr> oltNgPonOntProfilePortsRowStatus.<profile\_index> i 6**

*Пример:*

snmpset -v2c -c private 192.168.1.2 oltNgPonOntProfilePortsRowStatus.4 i 6

Аналог команд из CLI:

configure terminal no profile ports NAME

Команда удаляет профиль Ports с индексом 4.

2.1.7.3.4 Запрос списка профилей

*Формат команды:*

#### **snmpwalk -v2c -c <ro\_community> <ipaddr> oltNgPonOntProfilePortsName**

*Пример:*

snmpwalk -v2c -c public 192.168.1.2 oltNgPonOntProfilePortsName

show running-config profile ports

#### 2.1.7.4 Management

Работа с профилями Management осуществляется с помощью таблицы oltNgPonOntProfileManagementTable.

#### 2.1.7.4.1 Добавление

Формат команды:

### snmpset -v2c -c <rw\_community> <ipaddr> oltNgPonOntProfileManagementRowStatus.<profile\_index> i 4

Пример:

```
snmpset -v2c -c private 192.168.1.2 oltNgPonOntProfileManagementRowStatus.10 i 4
```
Аналог команд из CLI:

configure terminal profile management NAME

Команда добавляет профиль Management с индексом 10.

#### 2.1.7.4.2 Редактирование

Общие параметры:

Формат команды:

```
snmpset-v2c-c <rw_community> <ipaddr> <parameter_oid_1>.<profile_id>
<par1_type> <par1_value> <parameter_oid_2>.<profile_id> <par2_type>
<par2_value> ... <parameter_oid_N>.<profile_id>
<parN_type> <parN_value>
```
Где:

- <parameter\_oid\_N> имена конкретных параметров в МІВ;
- <profile\_id> индекс профиля;
- <parN\_type> тип значения параметра;
- <parN\_value> значение параметра.

Пример:

```
snmpset -v2c -c private 192.168.1.2 oltNgPonOntProfileManagementName.10 s testProfile
oltNgPonOntProfileManagementDescription.10 s "Profile Management 10"
oltNgPonOntProfileManagementIphostId.10 u 10
oltNgPonOntProfileManagementOmciConfiguration.10 i 2
oltNgPonOntProfileManagementAcsUrl.10 s http://192.168.1.5
oltNgPonOntProfileManagementAcsUsername.10 s acs1
oltNgPonOntProfileManagementAcsPassword.10 s acsacs1
```
Аналог команд из CLI:

```
configure terminal
profile management testProfile
iphost id 10
omci-configuration enable
url http://192.168.1.5:9595
username acs1
password acs1
```
Команда устанавливает для профиля Management с индексом 10, имя "testProfile", iphost ID 10, отключает конфигурирование посредством OMCI, задаёт URL management сервера "http://192.168.1.5", username management сервера "acs1", пароль "acsacs1".

2.1.7.4.3 Удаление

Формат команды:

### snmpset -v2c -c <rw\_community> <ipaddr> oltNgPonOntProfileManagementRowStatus.<profile\_index> i 6

Пример:

snmpset -v2c -c private 192.168.1.2 oltNgPonOntProfileManagementRowStatus.10 i 6

Аналог команд из CLI:

configure terminal no profile management NAME

Команда удаляет профиль Management с индексом 10.

2.1.7.4.4 Запрос списка профилей

Формат команды:

#### snmpwalk -v2c -c <ro\_community> <ipaddr> oltNgPonOntProfileManagementName

Пример:

snmpwalk -v2c -c public 192.168.1.2 oltNgPonOntProfileManagementName

Аналог команд из CLI:

show running-config profile management

### <span id="page-28-0"></span>**2.1.8 Настройка шаблонов template**

#### *2.1.8.1 Создание шаблонов template*

Создание и настройка шаблонов осуществляется с помощью раздела oltNgPonOntTemplate.

*Формат команды:*

### **snmpset -v2c -c <rw\_community> <ipaddr> oltNgPonOntTemplateConfigRowStatus.2 i 4 oltNgPonOntTemplateConfigName.4 s <username>**

*Пример:*

```
snmpset -v2c -c private 192.168.10.144 oltNgPonOntTemplateConfigRowStatus.2 i 4 
oltNgPonOntTemplateConfigName.2 s 'test'
```
Аналог команд из CLI:

```
configure terminal
template test
```
Команда создает пользователя "test"

#### *2.1.8.2 Удаление шаблонов template*

Удаление шаблонов осуществляется с помощью таблицы *oltNgPonOntTemplateConfigTable*.

*Формат команды:*

### **snmpset -v2c -c <rw\_community> <ipaddr> oltNgPonOntTemplateConfigRowStatus.<id> i 6**

*Пример:*

```
snmpset -v2c -c private 192.168.1.2 oltNgPonOntTemplateConfigRowStatus.2 i 6
```
Аналог команд из CLI:

```
configure terminal
no template NAME
```
#### *2.1.8.3 Добавление сервиса в шаблон template*

Добавление сервиса в шаблон осуществляется с помощью таблицы *oltNgPonOntTemplateServiceTable.*

*Формат команды:*

**snmpset -v2c -c <rw\_community> <ipaddr> oltNgPonOntTemplateConfigRowStatus.<template\_id>.<table\_id> .<cross\_connect\_id> i 4** 

*Пример:*

snmpset -v2c -c private 192.168.1.2 oltNgPonOntTemplateConfigRowStatus.1.1 i 4

```
configure terminal
template test
service 1 profile crossconnect test123
```
#### *2.1.8.4 Удаление сервиса в шаблоне template*

Удаление шаблонов осуществляется с помощью таблицы *oltNgPonOntTemplateServiceTable*.

#### *Формат команды:*

**snmpset -v2c -c <rw\_community> <ipaddr> oltNgPonOntTemplateConfigRowStatus.<template\_id>.<table\_id> .<cross\_connect\_id> i 6** 

#### *Пример:*

```
snmpset -v2c -c <rw_community>
<ipaddr> oltNgPonOntTemplateConfigRowStatus.<template_id>.<table_id>.<cross_connect_id> i 6
```
Аналог команд из CLI:

```
configure terminal
template test
no service 1 profile crossconnect
```
#### *2.1.8.5 Активация параметров шаблона template*

Активация параметров осуществляется с помощью таблиц *oltNgPonOntTemplateDefineConfigTable и oltNgPonOntTemplateDefineServiceTable*.

 $\triangle$  По умолчанию все параметры шаблона template имеют статус undefine  $-$  это означает, что параметры шаблона template при назначении шаблона на интерфейс ONT не будут установлены. Для активации параметров шаблона template необходимо перевести нужные параметры шаблона template в статус Define.

*Формат команды для oltNgPonOntTemplateDefineConfigTable:*

#### **snmpset -v2c -c <rw\_community> <ipaddr> <parameter\_oid>.<config\_id> i <value>**

### *Пример:*

```
snmpset -v2c -c <rw_community> <ipaddr> oltNgPonOntTemplateDefineConfigBroadcastFilter.1 i 1
```
#### Аналог команд из CLI:

```
configure terminal
template test
define broadcast-filter
```
*Формат команды для oltNgPonOntTemplateDefineServiceTable:*

snmpset -v2c -c <rw\_community> <ipaddr> <parameter\_oid>.<service\_template\_id><service\_id> i <value>

*Пример:*

```
snmpset -v2c -c <rw_community> <ipaddr> oltNgPonOntTemplateDefineServiceProfileCrossConnect.
1.1 i 1
```
Аналог команд из CLI:

```
configure terminal
template test
define service 1
```
#### <span id="page-30-0"></span>**2.1.9 Настройка скорости вращения вентиляторов**

#### *2.1.9.1 Изменение скорости вентиляторов*

Изменение скорости вентиляторов осуществляется с помощью таблицы *oltNg1UStandaloneFanControl.*

*Формат команды:*

#### **snmpset -v2c -c <rw\_community> <ipaddr> oltNg1UStandaloneFanControlFanSpeed.0 i <value>**

*Пример:*

```
snmpset -v2c -c private 192.168.10.144 oltNg1UStandaloneFanControlFanSpeed.0 i 70
```
Аналог команд из CLI:

```
LTP-16N(configure)# system fan speed 70
```
### <span id="page-30-1"></span>**2.1.10 Работа с autofind**

Управление autofind осуществляется при помощи таблицы *oltNgPonOntAutoFindTable*.

*Формат команды:*

```
snmpset -v2c -c <rw_community> <ipaddr>
oltNgPonOntAutoFindStatus.1.<port_id> i 1/2
```
*Пример:*

```
snmpset -v2c -c private 192.168.1.2 oltNgPonOntAutoFindStatus.1 i 2
```
Аналог команды из CLI:

no ont autofind interface pon-port 1

Команда отключает autofind на pon-port 1.

### <span id="page-31-0"></span>**2.2 Команды OLT**

#### <span id="page-31-1"></span>**2.2.1 Перезагрузка OLT**

Перезагрузка OLT осуществляется с помощью таблицы *oltNgSystemOperationOltTable*.

*Формат команды:*

**snmpset -v2c -c <rw\_community> -t 20 <ipaddr> oltNgSystemOperationOltReboot.1 i 1**

*Пример:*

snmpset -v2c -c private -t 20 192.168.10.144 oltNgSystemOperationOltReboot.1 i 1

Аналог команд из CLI:

reboot

### <span id="page-31-2"></span>**2.2.2 Реконфигурация OLT**

Реконфигурация OLT осуществляется с помощью таблицы *oltNgSystemOperationOltTable*. *Формат команды:*

**snmpset -v2c -c <rw\_community> -t 20 <ipaddr> oltNgSystemOperationOltReconfigure.1 i 1**

*Пример:*

```
snmpset -v2c -c private -t 20 192.168.1.2 oltNgSystemOperationOltReconfigure.1 i 1
```
Аналог команды из CLI:

reconfigure olt

### <span id="page-31-3"></span>**2.2.3 Реконфигурация pon-ports**

Реконфигурация pon-ports осуществляется с помощью таблицы *oltNgPonPortOperationsTable.*

*Формат команды:*

**snmpset -v2c -c <rw\_community> -t 20 <ipaddr> oltNgPonPortOperationsReconfigure.1.<pon\_port\_id> i 1** *Пример:*

```
snmpset -v2c -c private -t 20 192.168.1.2 oltNgPonPortOperationsReconfigure.1.4 i 1
```
Аналог команды из CLI:

reconfigure interface pon-port 4

### <span id="page-32-0"></span>3 Операции загрузки/выгрузки обновления

### <span id="page-32-1"></span>**3.1 Загрузка ПО**

Для загрузки ПО используется таблица *oltNgSystemOperationFileManagement*

*Формат команды:*

snmpget -v2c -c <ro\_community> <ipaddr> <parameter\_oid>.0

*Пример:*

```
snmpset -v2c -c private 192.168.10.144 oltNgSystemOperationFileManagementOperation.0 i 0
oltNgSystemOperationFileManagementProtocol.0 i 0 oltNgSystemOperationFileManagementIpAddress.0 
a 192.168.9.75 oltNgSystemOperationFileManagementPath.0 s "ltp-16n-1.4.0-build744.fw.bin" 
oltNgSystemOperationFileManagementFileType.0 i 2 oltNgSystemOperationFileManagementAction.0 i 1
```
Аналог команды из CLI:

```
copy tftp://192.168.9.75/ltp-16n-1.4.0-build744.fw.bin fs://firmware
```
Команда загружает на OLT образ ПО с TFTP -сервера.

### <span id="page-32-2"></span>**3.2 Управление образами ПО OLT**

Управление образами ПО осуществляется с помощью таблицы *oltNg1UStandaloneFirmware.*

Для смены ПО необходимо выбрать, какой образ ПО использовать после перезагрузки.

#### <span id="page-32-3"></span>**3.2.1 Запрос текущего образа ПО OLT**

*Формат команды:*

# **snmpwalk -v2c -c <rw\_community> -t 20 <ipaddr> oltNg1UStandaloneFirmwareRunningImage**

*Пример:*

snmpwalk -v2c -c private -t 20 192.168.1.2 oltNg1UStandaloneFirmwareRunningImage

Аналог команд из CLI:

show firmware

#### <span id="page-33-0"></span>**3.2.2 Смена образа ПО OLT**

*Формат команды:*

### snmpwalk -v2c -c <rw\_community> -t 20 <ipaddr> oltNg1UStandaloneFirmwareSelectedImage i 1\2

*Пример:*

```
snmpwalk -v2c -c private -t 20 192.168.1.2 oltNg1UStandaloneFirmwareSelectedImage i 1
```
Аналог команды из CLI:

firmware image select 1

### <span id="page-33-1"></span>**3.3 Управление обновлением ПО ONT**

#### <span id="page-33-2"></span>**3.3.1 Постановка в очередь на обновление ONT**

*Формат команды:*

snmpset -v2c -c <rw\_community> <ipaddr> oltNgPonOntUpdateFirmwareName.1.<pon\_port>.<ont\_id> s **"file\_name"** 

*Пример:*

```
snmpset -v2c -c private 192.168.1.2 oltNgPonOntUpdateFirmwareName.1.3.8 s "ntu-rg.bin"
```
Аналог команды из CLI:

firmware update start interface ont 3/8 filename ntu-rg.bin

### <span id="page-33-3"></span>**3.3.2 Удаление из очереди на обновление ONT**

*Формат команды:*

#### **snmpset -v2c -c <rw\_community> <ipaddr> oltNgPonOntUpdateStop.1.<pon\_port>.<ont\_id> i 1**

*Пример:*

```
snmpset -v2c -c private 192.168.1.2 oltNgPonOntUpdateStop.1.3.8 i 1
```
Аналог команд из CLI:

firmware update stop interface ont 3/8

### <span id="page-34-0"></span>**3.4 Выгрузка логов**

*Формат команды:*

### **snmpget -v2c -c <ro\_community> <ipaddr> <parameter\_oid>.0**

*Пример:*

```
snmpset -v2c -c private 192.168.10.144 oltNgSystemOperationFileManagementOperation.0 i 1
oltNgSystemOperationFileManagementProtocol.0 i 0 oltNgSystemOperationFileManagementIpAddress.0 
a 192.168.9.75 oltNgSystemOperationFileManagementFileType.0 i 4 
oltNgSystemOperationFileManagementLogFile.0 s "LTP.log" oltNgSystemOperationFileManagementPath.
0 s "log_test" oltNgSystemOperationFileManagementAction.0 i 1
```
Аналог команды из CLI:

```
copy fs://logfile/LTP.log tftp://192.168.9.75/log_test
```
Команда выгружает с OLT на TFTP-сервер лог с именем LTP.log.

# <span id="page-35-0"></span>4 Мониторинг OLT

### <span id="page-35-1"></span>**4.1 Общие сведения об LTP**

Общие сведения об LTP собраны в таблицах *oltNg1UStandaloneSystemInfo* и *oltNg1UStandaloneBoardStatus*.

*Формат команды:*

#### **snmpget -v2c -c <ro\_community> <ipaddr> <parameter\_oid>.0**

*Пример:*

```
snmpget -v2c -c public 192.168.1.2 oltNg1UStandaloneSystemInfoMacAddress.0
oltNg1UStandaloneBoardStatusFan1RPM.0 oltNg1UStandaloneBoardStatusRAMFree.0
```
Аналог команд из CLI:

```
show system environment
```
Команда отображает MAC-адрес LTP, текущую скорость вентилятора Fan1 и количество свободной памяти в мегабайтах.

### <span id="page-35-2"></span>**4.2 Мониторинг блоков питания**

Мониторинг блоков питания осуществляется с помощью таблицы *oltNg1UStandalonePowerSupplyTable. Формат команды:*

#### snmpget -v2c -c <ro\_community> <ipaddr> <parameter\_oid>

*Пример:*

```
snmpget -v2c -c public 192.168.1.2 oltNg1UStandalonePowerSupplyTable
```
#### Аналог команды из CLI:

show system environment

### <span id="page-35-3"></span>**4.3 Мониторинг лицензии**

Мониторинг загруженной лицензии осуществляется с помощью таблицы *oltNgSystemStateLicense.*

*Формат команды:*

### snmpget -v2c -c <ro\_community> <ipaddr> <parameter\_oid>

*Пример:*

```
snmpget -v2c -c public 192.168.1.2 oltNgSystemStateLicense
```
show license

### <span id="page-36-0"></span>**4.4 Мониторинг статуса front-ports**

Мониторинг статуса front-ports осуществляется с помощью таблицы *oltNg1UStandaloneFrontPortStateTable.*

*Формат команды:*

#### snmpget -v2c -c <ro\_community> <ipaddr> <parameter\_oid>

*Пример:*

snmpget -v2c -c public 192.168.1.2 oltNg1UStandaloneFrontPortStateTable

Аналог команды из CLI:

show interface front-port 1-8 state

### <span id="page-36-1"></span>**4.5 Мониторинг статуса pon-ports**

Мониторинг статуса pon-ports осуществляется с помощью таблицы *oltNg1UStandalonePonPortStateTable.*

*Формат команды:*

#### snmpget -v2c -c <ro\_community> <ipaddr> <parameter\_oid>

*Пример:*

snmpget -v2c -c public 192.168.1.2 oltNg1UStandalonePonPortStateTable

Аналог команды из CLI:

show interface pon-port 1-16 state

### <span id="page-36-2"></span>**4.6**

#### **Мониторинг счетчиков front-ports**

Мониторинг счетчиков front-ports осуществляется с помощью таблицы *oltNg1UStandaloneFrontPortCountersTable.*

*Формат команды:*

### snmpget -v2c -c <ro\_community> <ipaddr> <parameter\_oid>

*Пример:*

snmpget -v2c -c public 192.168.1.2 oltNg1UStandaloneFrontPortCountersTable

show interface front-port 1-8 counters

### <span id="page-37-0"></span>**4.7 Мониторинг счетчиков pon-ports**

Мониторинг счетчиков pon-ports осуществляется с помощью таблицы *oltNgPonPortCountersTable.*

*Формат команды:*

#### snmpget -v2c -c <ro\_community> <ipaddr> <parameter\_oid>

*Пример:*

snmpget -v2c -c public 192.168.1.2 oltNgPonPortCountersTable

Аналог команды из CLI:

```
show interface pon-port 1-16 counters
```
#### <span id="page-37-1"></span>**4.8 Мониторинг активных DHCP-сессий**

Мониторинг активных DHCP-сессий осуществляется с помощью таблицы *oltNgNetworkDHCPSessionsTable.*

*Формат команды:*

#### snmpget -v2c -c <ro\_community> <ipaddr> <parameter\_oid>

*Пример:*

snmpget -v2c -c public 192.168.1.2 oltNgNetworkDHCPSessionsTable

Аналог команды из CLI:

```
show ip dhcp sessions
```
#### <span id="page-37-2"></span>**4.9 Мониторинг активных PPPoE-сессий**

Мониторинг активных PPPoE-сессий осуществляется с помощью таблицы *oltNgNetworkDHCPSessionsTable.*

*Формат команды:*

#### snmpget -v2c -c <ro\_community> <ipaddr> <parameter\_oid>

*Пример:*

snmpget -v2c -c public 192.168.1.2 oltNgNetworkPPPoESessionsTable

```
Аналог команды из CLI:
```
show ip pppoe sessions

### <span id="page-38-0"></span>**4.10 Мониторинг MAC-адресов**

Мониторинг MAC-адресов осуществляется с помощью таблицы *oltNgNetworkMacTable*

*Формат команды:*

snmpget -v2c -c <ro\_community> <ipaddr> <parameter\_oid>.1.<port\_type>.<port\_id>.<mac\_adrdress\_id> *Пример:*

snmpget -v2c -c public 192.168.10.144 oltNgNetworkMacTableMacAddress.1.2.1.5

Аналог команды из CLI:

show mac include interface front-port 1 mac

#### <span id="page-38-1"></span>**4.11 Мониторинг утилизации Port-Channel**

Мониторинг утилизации Port-Channel осуществляется с помощью таблицы *oltNg1UStandalonePortChannelUtilizationTable.*

*Формат команды:*

snmpget -v2c -c <ro\_community> <ipaddr> <parameter\_oid>.<port\_id>.<interval>

*Пример:*

```
snmpget -v2c -c public 192.168.10.144 oltNg1UStandalonePortChannelUtilizationRxKbitsSec.1.1
```
Аналог команды из CLI:

```
show interface port-channel 1 utilization
```
# <span id="page-39-0"></span>5 Список изменений

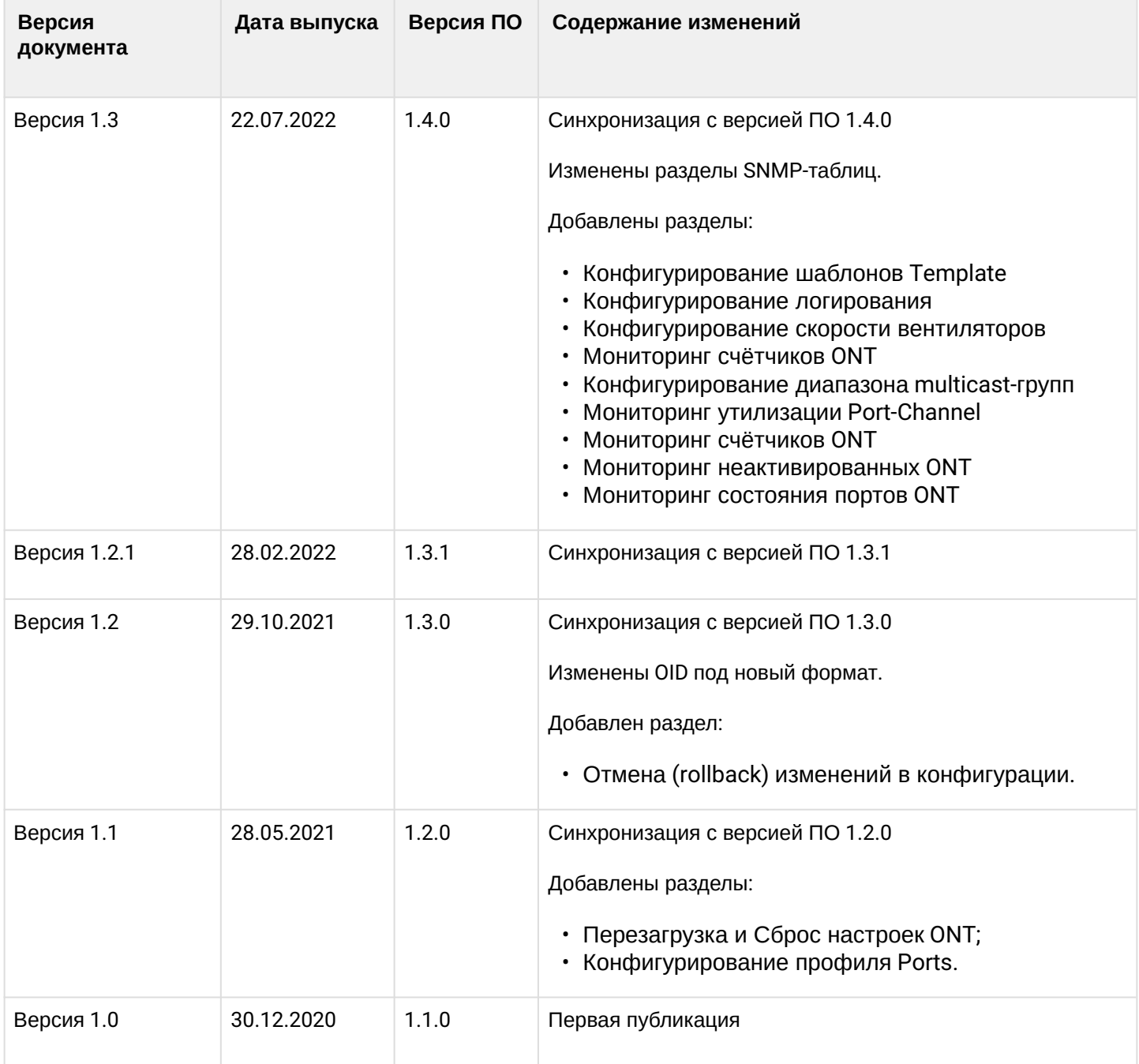

# ТЕХНИЧЕСКАЯ ПОДДЕРЖКА

Для получения технической консультации по вопросам эксплуатации оборудования ООО «Предприятие «ЭЛТЕКС» вы можете обратиться в Сервисный центр компании:

Форма обратной связи на сайте: <https://eltex-co.ru/support/>

Servicedesk: [https://servicedesk.eltex-co.ru](https://servicedesk.eltex-co.ru/)

На официальном сайте компании вы можете найти техническую документацию и программное обеспечение для продукции ООО «Предприятие «ЭЛТЕКС», обратиться к базе знаний, оставить интерактивную заявку или проконсультироваться у инженеров Сервисного центра на техническом форуме:

Официальный сайт компании: [https://eltex-co.ru](https://servicedesk.eltex-co.ru/)

Технический форум:<https://eltex-co.ru/forum>

База знаний:<https://docs.eltex-co.ru/display/EKB/Eltex+Knowledge+Base>

Центр загрузок: [https://eltex-co.ru/support/downloads](https://eltex-co.ru/support/downloads/)